# TP3 : INTERFACE

## Introduction

Pour le troisième tp, vous devez compléter l'interface utilisateur d'un logiciel. Ce logiciel construit des coupes d'un volume tridimensionnel. Le logiciel prend en entrée un fichier 'obj' contenant la description 3D d'un volume. L'interface utilisateur va permettre la manipulation d'un plan de coupe, sa position dans l'espace et ses échelles.

## Description

Le logiciel de départ est disponible sur le site du cours. Il contient cinq fichiers :

- 1. Point.java : la description d'un point (vecteur) dans l'espace.
- 2. Triangle.java : la description d'un triangle dans l'espace. Utilisé pour décrire le volume 3D.
- 3. Plan.java : la description d'un plan infinie. Utilisé pour décrire le plan de coupe.
- 4. Scene.java : décris la composante d'interface utilisateur projetant l'image de coupe à l'écran.
- 5. Scanner : contiens le programme principal et l'interface utilisateur que vous devez compléter.

#### Plan de coupe

Les composantes que vous devez ajouter contrôlent le plan de coupe, sa position, son orientation et sa taille. La position du plan de coupe est seulement décrite par son niveau (aussi appelé 'hauteur' ou 'profondeur'). L'orientation du plan est décrite par trois rotations autour des axes : X, Y et Z. La taille du plan permet de varier les dimensions de l'objet coupé.

#### Composantes

Vous devez ajouter les composantes pour contrôler les variables suivantes du logiciel.

- **double** echelleGrille : contrôle la taille du plan de coupe. Cette variable est de type double, elle doit être positive et non égale à zéro. L'utilisateur va pouvoir la modifier à l'aide d'un JTextField. Placé aussi un JLabel contenant le mot 'Échelle grille' pour identifier le champs.
- **double** echelleProfondeur : contrôle l'espace entre chaque coupe du volume. Cette espace est mesurée en référence à l'échelle de la grille. Cette variable est de type double, elle doit être positive et non égale à zéro. L'utilisateur va pouvoir la modifier à l'aide d'un JTextField. Placé aussi un JLabel contenant le mot 'Échelle profondeur' pour identifier le champs.
- **double** rotationYZ, **double** rotationXZ et **double** rotationXY : ces trois variables contrôlent l'orientation du plan de coupe. Elles peuvent prendre des valeurs double entre  $-\pi$  et  $\pi$ . Ces valeurs représentent un angle de rotation en radian. Votre interface va utiliser quatre composantes pour chacune des valeurs, soit un JSlider, un JTextField et deux JButton. Ces

compantes vont permettre de modifier les valeurs des angles. Dans l'interface, les valeurs demandées seront en degré. Vous devrez les transformer en radian avant de les transmettre au logiciel. Les composantes vont donc utiliser des valeurs de -180 à 180 degrés sous forme d'un entier. Le JSlider va prendre des valeurs entre -180 et 180. Le JTextField va accepter les mêmes valeurs, si l'utilisateur entre une valeur plus grande que 180, alors elle sera remplacée par 180, si l'utilisateur entre une valeur plus petite que -180, alors elle sera remplacée par -180. Si l'utilisateur entre un texte illégal, alors la valeur n'est pas modifiée. Un JButton sera utilisé pour augmenter la valeur de 1 (placez la chaîne '>' sur ce bouton) et l'autre pour diminuer la valeur de 1 (placez la chaîne '<' sur ce bouton). Le JSlider et le JTextField doivent être synchronisés pour représenter la même valeur. Placez un JLabel pour les identifier. Utilisez les textes 'Rotation YZ', 'Rotation XZ' et 'Rotation XY'. Utilisez la formule suivante pour transformer un angle en degré en radian :

radian = degre \* Math.*PI* / 180.0

- **int** niveau : contrôle la position du plan de coupe. Cette valeur entière est comprise entre 0 et niveauMaximum inclusivement. Vous devez utiliser quatre composantes pour manipuler cette valeur. L'interaction entre ces composantes est la même que pour ceux des rotations : un JSlider, un JTextField et deux JButton. Seuls les minimum et maximum permis sont différents. Utilisez un JLabel avec le texte 'niveau' pour l'identifier.
- **int** echelleImage : contrôle la résolution de l'image à l'écran. Cette valeur entière est positive et non égale à zéro. Utilisé un JTextField pour la lire avec un JLabel contenant le texte 'Échelle image' pour l'identifier.

Notez : consultez la documentation des JSlider. Plus particulièrement, l'interaction entre les méthodes setValue et addChangeListener. Cela va vous permettre de sauver des lignes de code.

#### Interaction avec la classe Scene

La classe Scene contient des get/set pour chacun des champs à modifier. Il est important d'utiliser ces méthodes, car elles font des calculs afin de modifier le plan de coupe. Il est *important* de noter que les méthodes setRotationYZ, setRotationXZ, setRotationXY, setEchelleGrille et setEchelleProfondeur modifient le niveau maximum. Vous devrez donc modifier le niveauMaximum possible pour le niveau après l'appel de chacune de ces méthodes. La méthode getNiveauMaximum permet de lire le nouveau niveauMaximum.

Chaque valeur modifiée demande de retracer l'image de la coupe à l'écran. Pour cela il suffit d'appeler la méthode repaint sur l'instance de la Scene.

La page suivante contient une disposition possible des composantes de l'interface, vous pouvez construire une interface similaire ou différente.

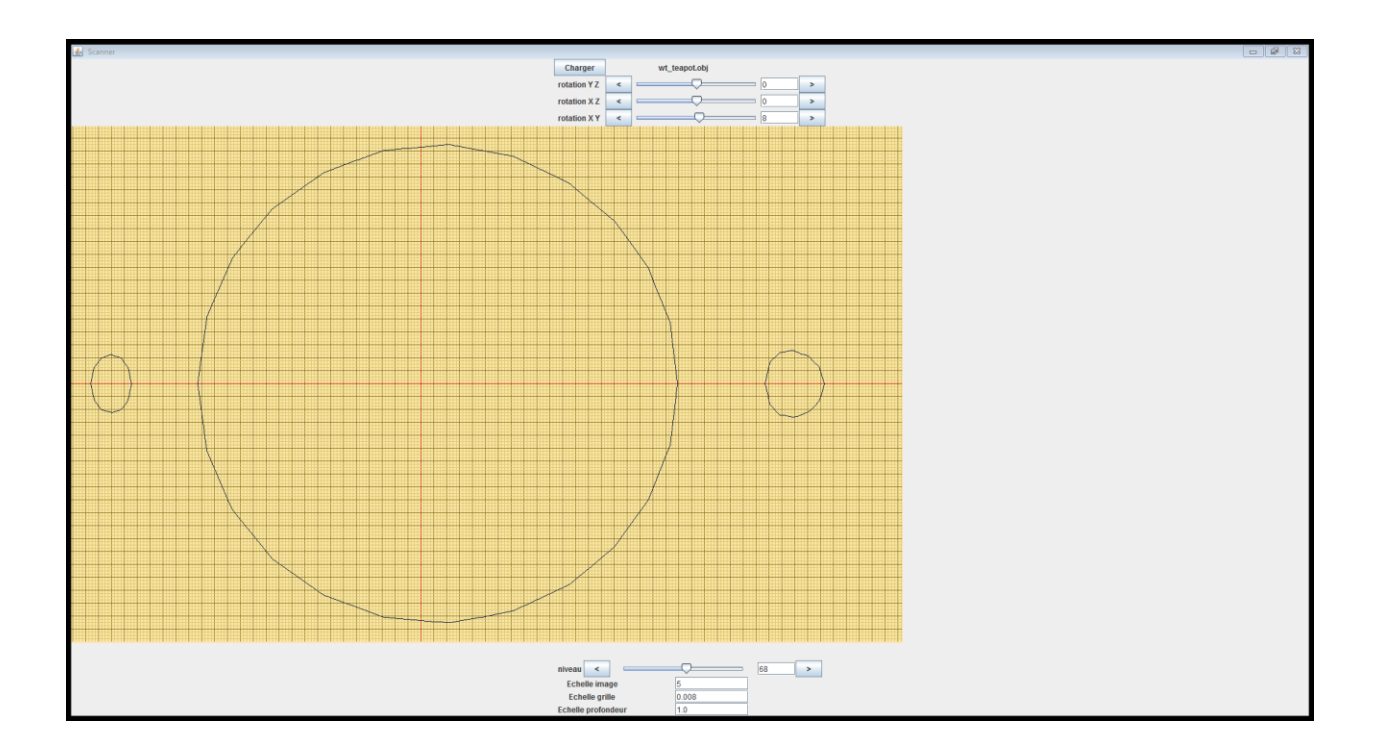

## **Directives**

- 1. Le tp est à faire seul.
- 2. Vous devez construire des classes appropriées.
- 3. Commentaire :
	- a. Commentez l'entête de chaque classe et méthode. Ces commentaires doivent contenir la description de la méthode et le rôle de ces paramètres.
	- b. Une ligne contient soit un commentaire, soit du code, pas les deux.
	- c. Utilisez des noms d'identificateur significatif.
	- d. Utilisez le français.
- 4. Code :
	- a. Pas de goto, continue.
	- b. Les break ne peuvent apparaître que dans les switch.
	- c. Un seul return par méthode.
- 5. Indentez votre code. Assurez-vous que l'indentation est faite avec des espaces.

### Remise

Remettre le tp par l'entremise de Moodle. Placez vos fichiers '\*.java' dans un dossier compressé de Window, vous devez remettre l'archive. Le tp est à remettre avant le 15 décembre 23 :59.

## Évaluation

- Fonctionnalité (8 pts) : votre interface va être testée.
- Structure (2 pt) : quatre variables utilisent de façon identique quatre composantes, vous devez encapsuler le tout dans une classe.
- Lisibilité (3 pts) : commentaire, indentation et noms d'identificateur significatif.